## **Le langage C#**

C# (prononcé « voir Sharp ») est un langage de programmation moderne, orienté objet et de type sécurisé. C# permet aux développeurs de créer de nombreux types d'applications sécurisées et fiables qui s'exécutent dans .NET. C# prend sa source dans la famille de langages C et sera immédiatement reconnaissable aux programmeurs en C, C++, Java et JavaScript.

[Introduction C# site Microsoft FR](https://docs.microsoft.com/fr-fr/dotnet/csharp/tour-of-csharp/)

[Video 1 : Apprendre le C# FR](https://youtu.be/NeKy63suy_w)

[Base C# avec exercices et corrigé FR](https://perso.esiee.fr/~perretb/I3FM/POO1/basecsharp/index.html)

**Exercices en C#**

[Exercices 11 FR](https://bts-sio-formation.com/programmation/exercice11)

## **Exemples de programmes en C#**

[Programme1.c#](http://chanterie37.fr/fablab37110/doku.php?do=export_code&id=start:arduino:langage_c1&codeblock=0)

```
using System;
public class HelloWorld
{
     public static void Main()
     {
         Console.WriteLine("Hello world !");
         Console.ReadLine();
     }
}
```
## **Détails**

Voici le détail ligne par ligne du fichier source, certains concepts étant expliqués dans les chapitres suivants :

[lang="csharp".c#](http://chanterie37.fr/fablab37110/doku.php?do=export_code&id=start:arduino:langage_c1&codeblock=1)

using System;

Le fichier source utilise l'espace de noms nommé « System ».

<syntaxhighlight lang="csharp" line start="2"> public class HelloWorld { </syntaxhighlight>

Déclaration d'une classe nommée «

HelloWorld

».

<syntaxhighlight lang="csharp" line start="4">

 public static void Main() {

</syntaxhighlight>

Déclaration d'une méthode statique nommée «

Main

» dans la classe

HelloWorld

. Cette méthode est celle qui est appelée au démarrage du programme.

<syntaxhighlight lang="csharp" line start="6">

```
 Console.WriteLine("Hello world !");
```
</syntaxhighlight>

Affichage de la ligne «

Hello world !

» sur la console.

Console

désignant la console, appartient à l'espace de nom

System

.

```
<syntaxhighlight lang="csharp" line start="7">
```
Console.ReadLine();

</syntaxhighlight>

Attendre que la touche entrée soit frappée avant de poursuivre. Cette ligne de code n'est pas nécessaire si vous lancez le programme depuis une console déjà ouverte. Dans le cas contraire (double-clic sous Windows), cette ligne de code permet de maintenir la fenêtre de console ouverte, car celle-ci se ferme une fois le programme terminé (option par défaut).

<syntaxhighlight lang="csharp" line start="8">

}

</syntaxhighlight>

Fin de la méthode Main.

<syntaxhighlight lang="csharp" line start="9"> } </syntaxhighlight>

Fin de la classe HelloWorld.

From: <http://chanterie37.fr/fablab37110/>- **Castel'Lab le Fablab MJC de Château-Renault**

Permanent link: **[http://chanterie37.fr/fablab37110/doku.php?id=start:arduino:langage\\_c1&rev=1661699758](http://chanterie37.fr/fablab37110/doku.php?id=start:arduino:langage_c1&rev=1661699758)**

Last update: **2023/01/27 16:08**

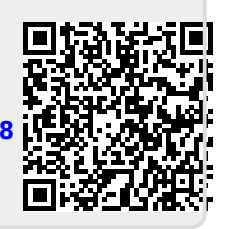